## ZOOM

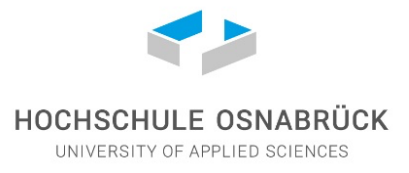

## **Zoom-Einstellungen für Aufzeichnungen**

*Bei Aufzeichnungen mit Zoom dürfen aus datenschutzrechtlichen Gründen keine personenbezogenen Daten der Studierenden erhoben werden, d.h. die Studierenden dürfen auf der Aufnahme weder zu hören noch zu sehen sein. Die einzige Ausnahme tritt ein, wenn Sie im Voraus von allen betroffenen Studierenden das schriftliche Einverständnis eingeholt haben.*

Mit den folgenden Schritten können Sie Zoom so einstellen, dass nur Sie selbst auf der Aufnahme zu sehen und zu hören sind:

1. Stellen Sie sicher, dass Sie vor der Aufzeichnung alle Teilnehmenden stummschalten. Die Option finden Sie unter "Teilnehmer → Alle stummschalten". Nehmen Sie den Haken weg, sodass die Teilnehmenden die Stummschaltung nicht eigenständig aufheben können und klicken Sie dann auf "Ja".

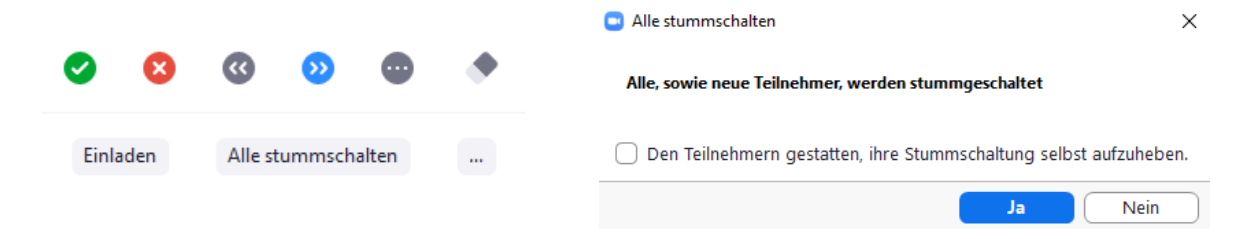

- 2. Wechseln Sie für die Aufzeichnung in die Sprecheransicht (oben rechts im Meeting). Damit sind nur Sie in der Aufnahme sichtbar, sofern die Stummschaltung der Teilnehmenden bestehen bleibt.
- 3. Möchten Sie Ihren geteilten Bildschirm aufzeichnen haben Sie zwei verschiedene Möglichkeiten:
	- a. Deaktivieren Sie während der Bildschirmübertragung und vor der Aufzeichnung das Videopanel. Gehen Sie dazu in der Menüleiste auf .Mehr  $\rightarrow$  Videopanel ausblenden". Mit dieser Einstellung wird in der Aufnahme keine Webcam aufgezeichnet.

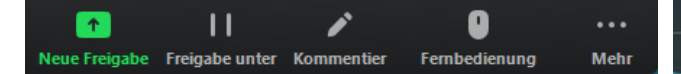

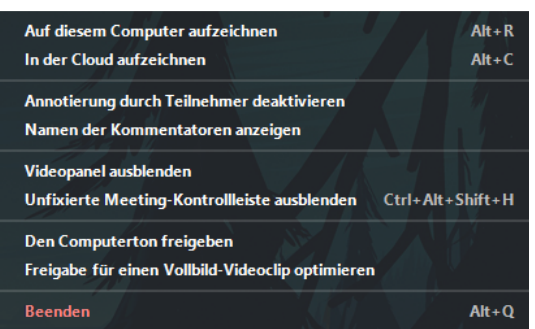

<sup>11</sup> Sprecheransicht

83

b. Bitten Sie alle Teilnehmenden die Webcams während der Aufzeichnung zu deaktivieren und wechseln Sie das Videopanel bei der Bildschirmübertragung in die Sprecheransicht. Mit dieser Einstellung wird Ihre Webcam in der Aufnahme oben rechts im Bild aufgezeichnet.

**Hinweis:** Es gibt keine Möglichkeit die Webcams der Teilnehmenden permanent zu deaktivieren. Aktivierte Webcams können vom Host jedoch über "Rechtsklick  $\rightarrow$  Video ausblenden" deaktiviert werden.

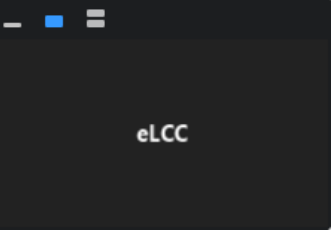

4. Starten Sie die Aufzeichnung im Menü unter "Aufzeichnen  $\rightarrow$  Auf diesem Computer aufzeichnen". Das Video wird nach dem Beenden des Meetings automatisch erzeugt.

**Hinweis:** Weisen Sie die Teilnehmenden vor jeder Aufzeichnung auf den Start der Aufnahme hin.

Für Lehrzwecke ist eine Speicherung im externen Cloudsystem nicht erlaubt!